### **DESTEK DOKÜMANI**

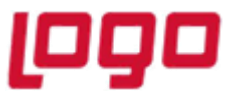

## **Ürün : Online Hesap Özeti Konu : Online Hesap Özeti Manuel App dll güncelleme işlemi**

# Online Hesap Özeti App dll dosya ile nasıl güncellenir ?

• Sizlere iletilen Tıger / Go yada Netsis ERP uygulamamız için App dll

eLogoBankingNetsis ( Netsis için iletilen dosya) yada eLogoBanking(Tıger/Go/Wings) için iletilen dosyanızı masaüzerine kaydedebilirsiniz.

• Manuel dll güncellemesi için mevcut ERP nizde kullanıcılar işlem yapmıyor olmalıdır. Aksi taktirde dosya kopyalamanıza izin vermeyecektir.

1-) ERP ürününüzü Sağ click dosya konumunda açınız

• C:\TIGER3\Plugins.sxs & C:\Netsis\ENTERPRISE9\TemelSet\Plugins.sxs Kullanıcığınız ERP programına göre değişkenlik gösterecektir.

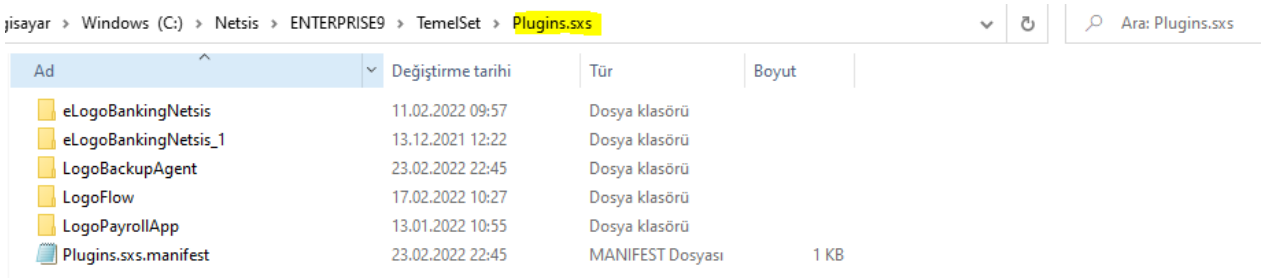

#### Konu : **Online Hesap Özeti Manuel App dll güncelleme işlemi**

## **DESTEK DOKÜMANI**

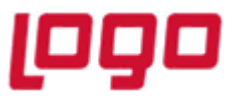

## **Ürün : Online Hesap Özeti Konu : Online Hesap Özeti Manuel App dll güncelleme işlemi**

- Eski eLogoBanking dosyanızı Rename ediniz yani yeniden adlandırıp yedek alınız.
- Masaüzerinize kopyaladığınız dosyanızı Plugins.sxs klsörü içerisine yapıştırınız.

Eski dosyanızın silindiğini yada yeniden adlandırıldığına emin iseniz.

Programa giriş yapabilirsiniz.

App dll versiyonuzun güncellendiğini aşağıda ki simgeden de teyit edebilirsiniz.

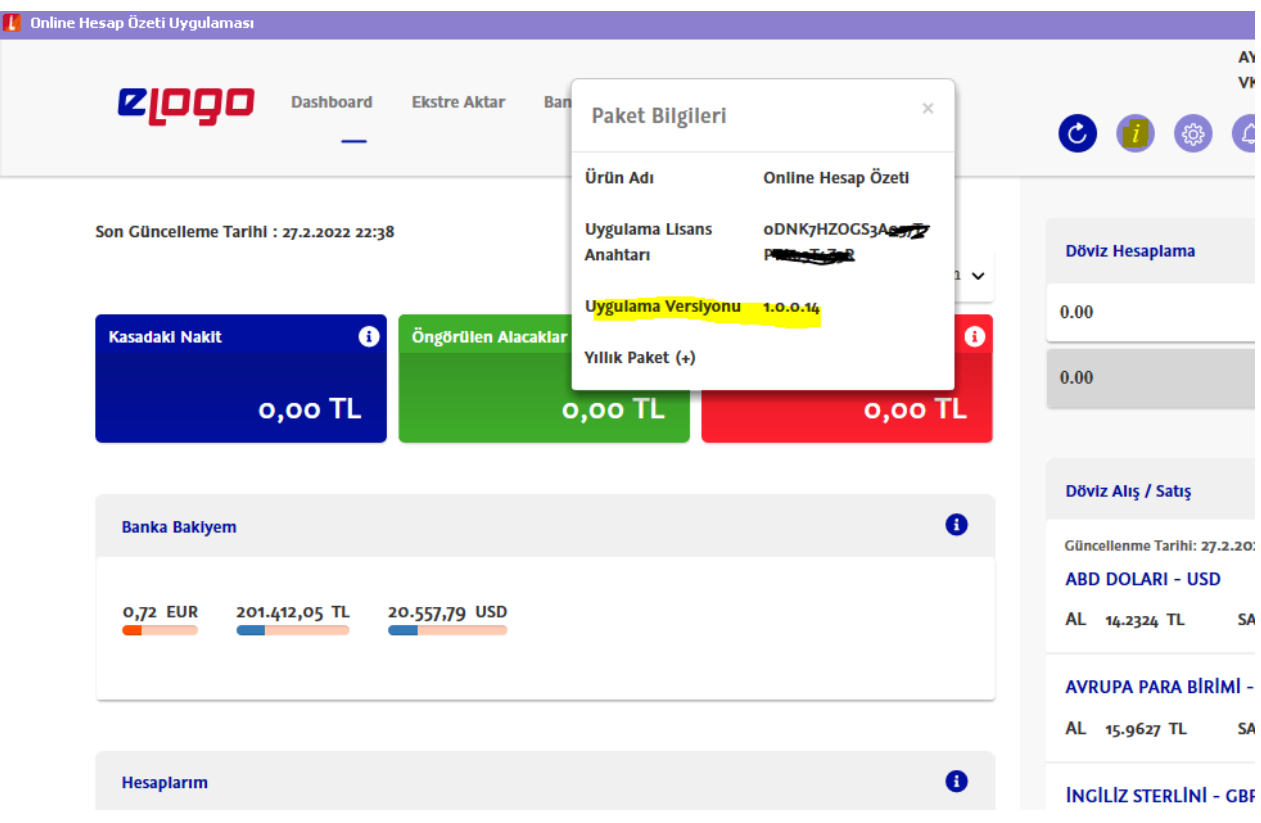

#### Tarih : 27/02/2022 Konu : **Online Hesap Özeti Manuel App dll güncelleme işlemi**